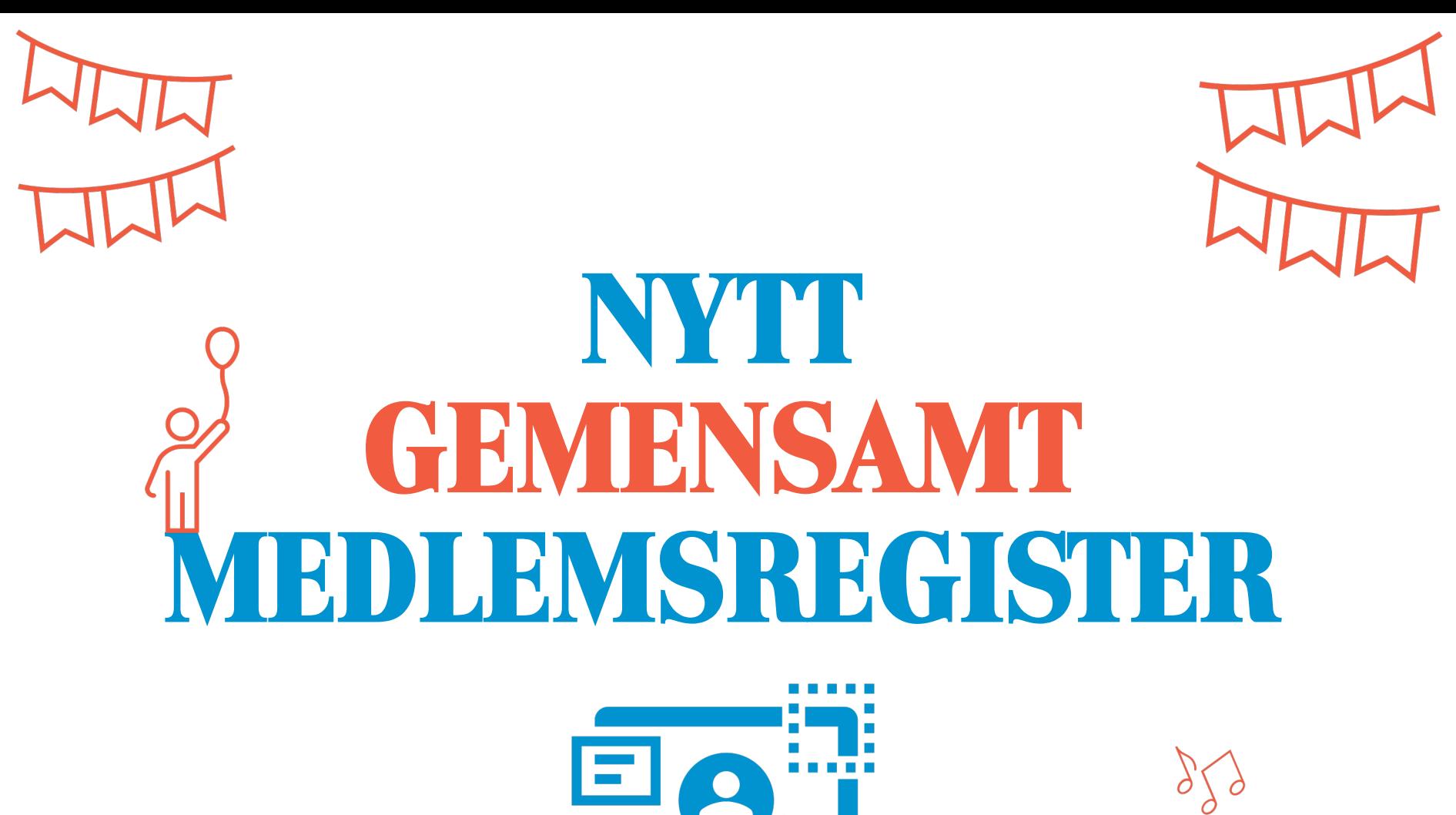

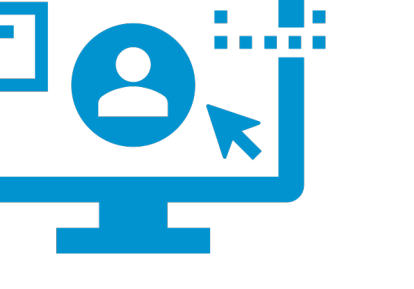

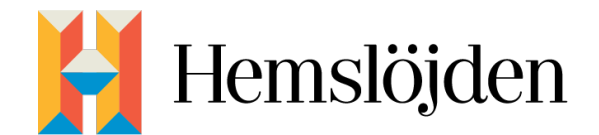

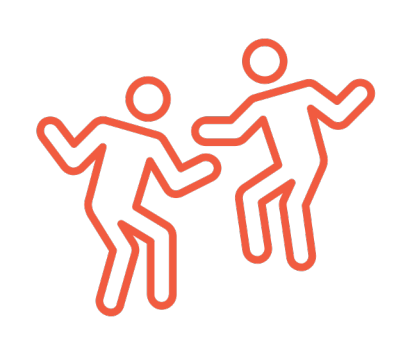

### **VEM KAN SE "MIN FÖRENING"**

**Personer i styrelsen med dessa uppdrag kan se och hantera "min förening":**

- **Ordförande**
- **Kassör**
- •**Sekreterare**
- **Registeransvarig**

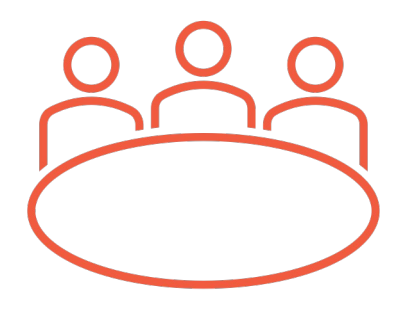

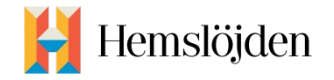

## LOGGA IN FÖRSTA GÅNGE

**https://hemslojden.membersite.se/Home/MyProfile**

- **Klicka på den länken så ombeds du att logga in.**
- **Eftersom det är första gången du loggar in måste du trycka "glömt lösenord"**

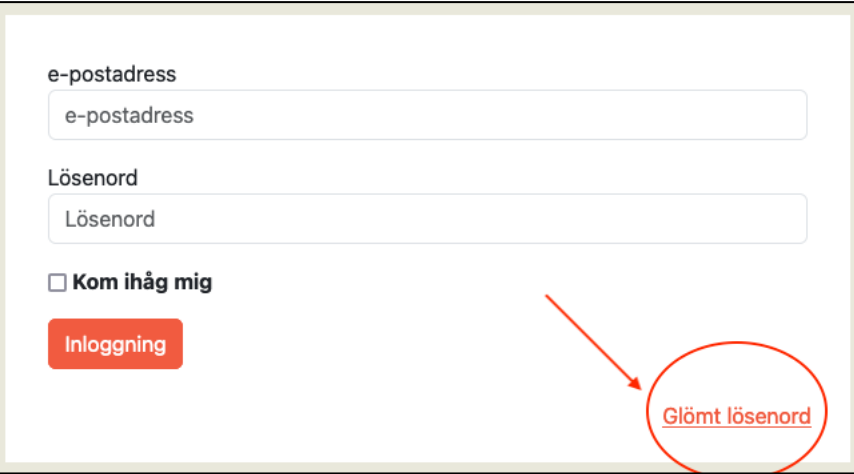

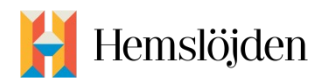

• **Fyll i din epost.** 

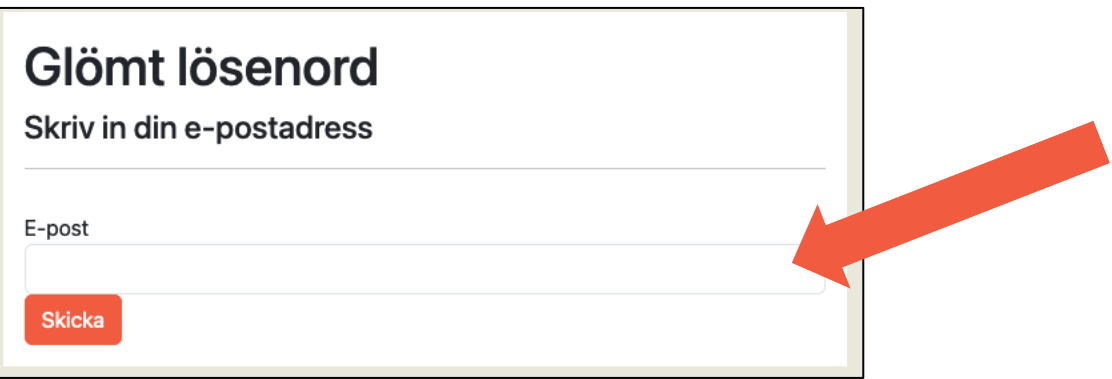

**Det skickas då ett mejl till din epostadress med en länk. Tryck på den och välj ett nytt lösenord** *Du måste ange epostadressen som är registrerad på din profil i medlemsregistret*

• **Logga sedan in.**

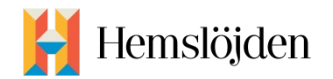

## **BLI MEDLEM**

• **Hänvisa alla nya medlemmar till formuläret på**  *hemslojden.org*

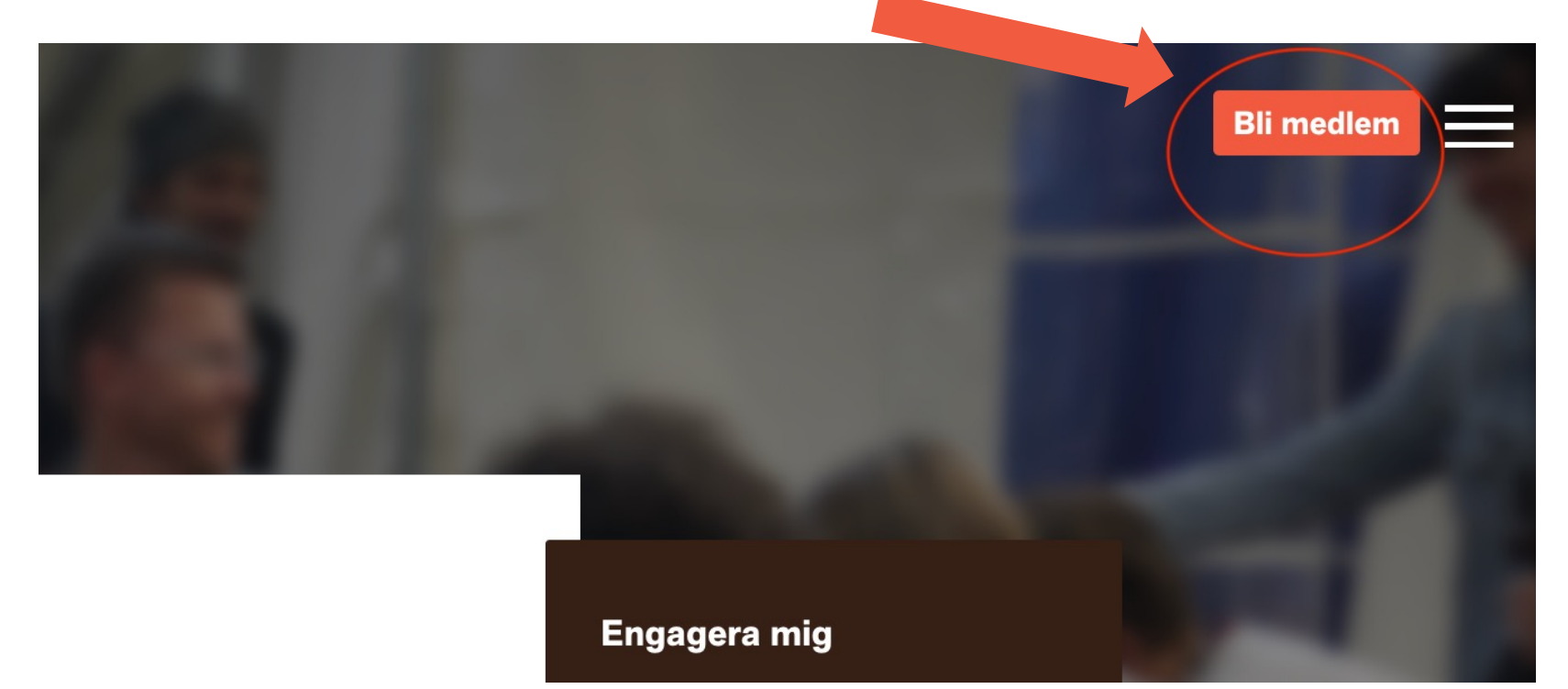

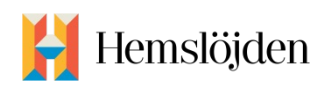

- **Man når det direkt från startsidan**
- **Ni kan också länka direkt dit från era sidor https://hemslojden.membersite.se/Membership/BuyMembership**

### *Man kan betala direkt via kort eller Swish*

**• Hänvisa alltid nya medlemmar till formuläret. Ald till betalning direkt via bankgiro. Kan de inte**  registrera sig/betala digitalt läggs de in manuellt **föreningen och får sedan hem en avi efter ett par veckor.**

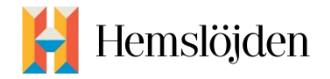

### **LÄGGA TILL MEDLEM MANUELLT**

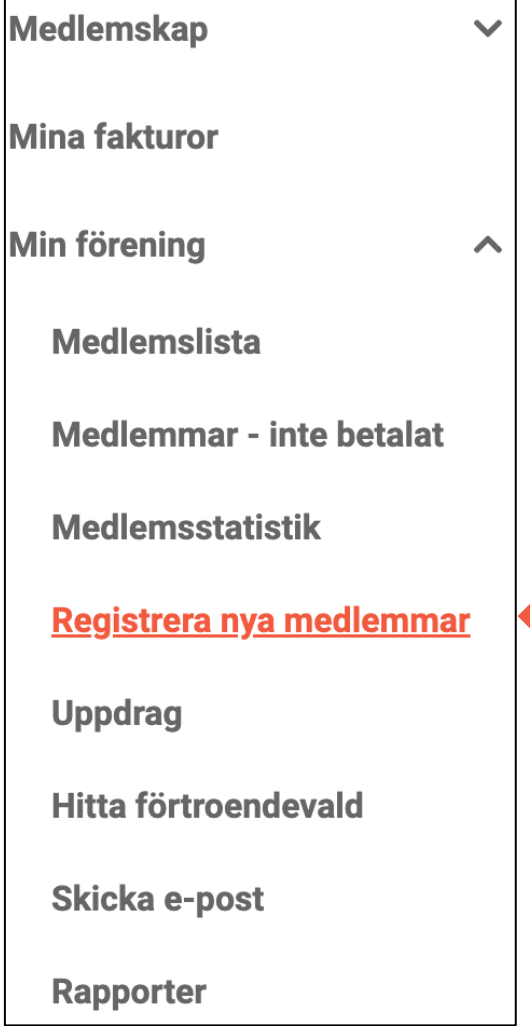

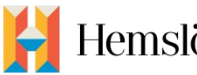

emslöjden

**Tryck på "registrera nya medlemmar" i menyn och fyll sedan i uppgifterna som krävs.**

**Epost och fullständigt personnummer är krav. Om medlemmen inte har en epost kan ni mejla mig så lägger jag in medlemmen manuellt.**

# **SKICKA EPOST**

**Tryck på "skicka epost" i menyn.**

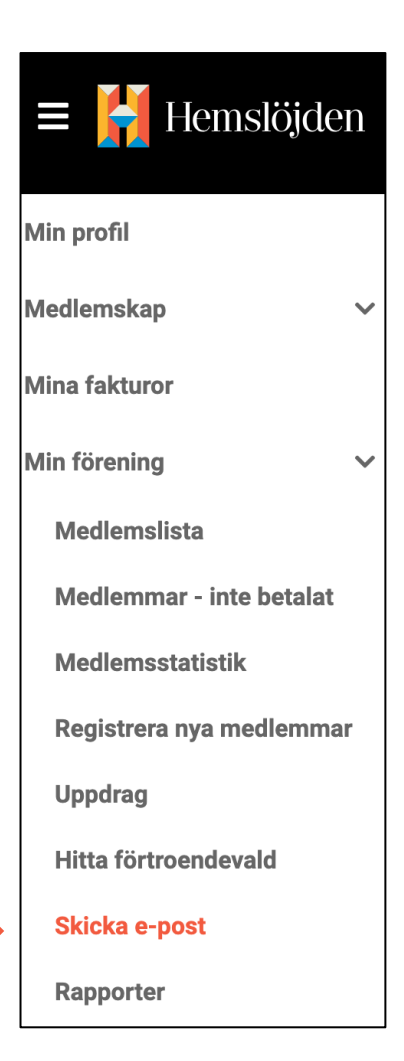

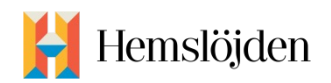

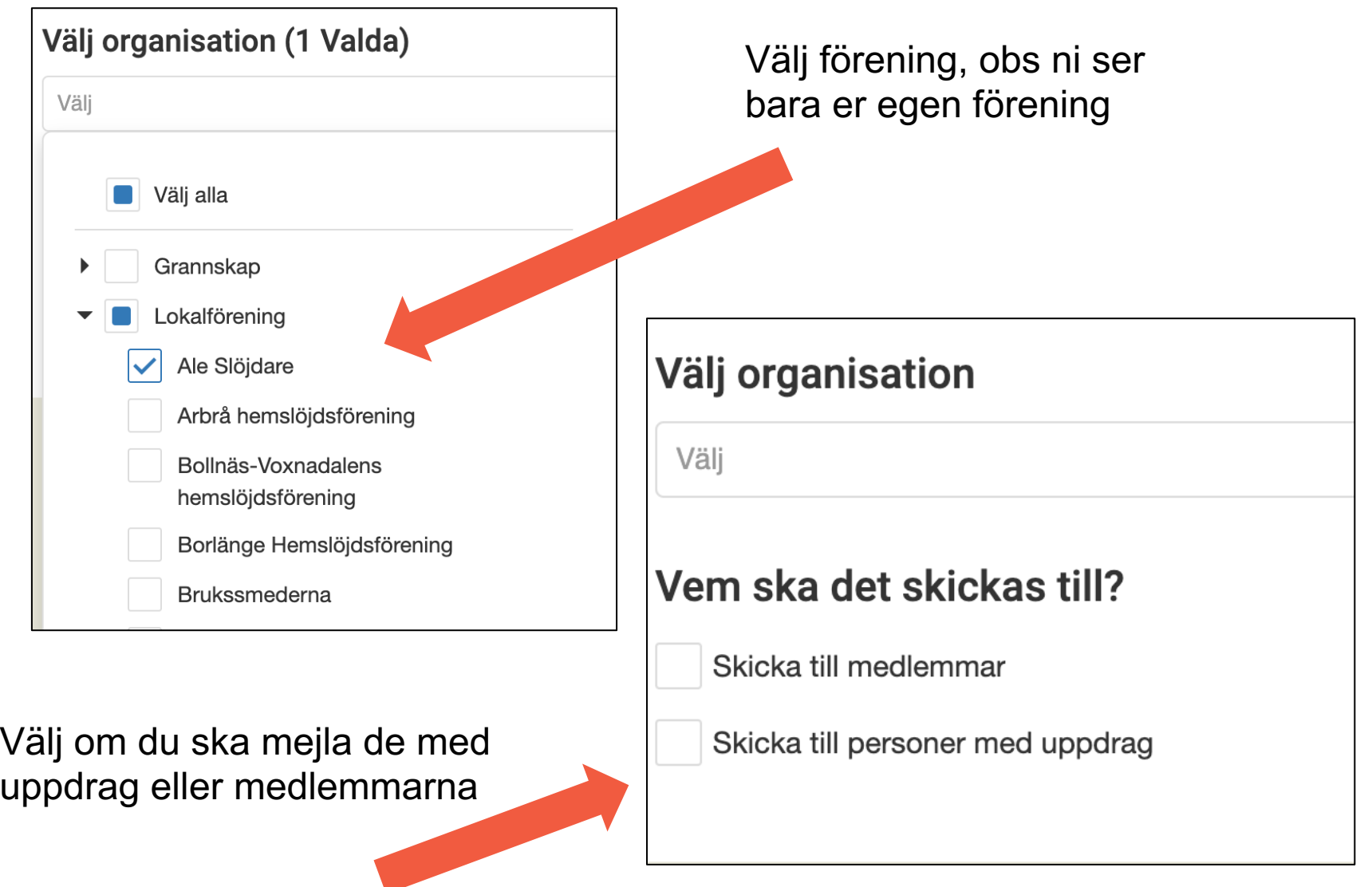

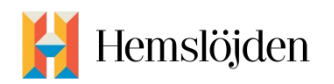

- **Skriv din text**
- **Fyll i ämne**
- **Välj avsändare**
- **Om du bifogar filer behöver du trycka på "ladda upp" för att filen ska skickas med**

Eftersom e-postmeddelanden som skickas via den här tjänsten har Hemslöjden som avsändare är det väldigt viktigt att ni skriver varifrån meddelandet kommer i signaturen, **dvs vilken förening eller länsförbund som skickat mailet**. Du gör detta i sista steget innan du klickar på Skicka.

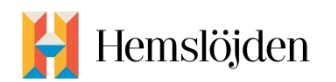

#### Ämne

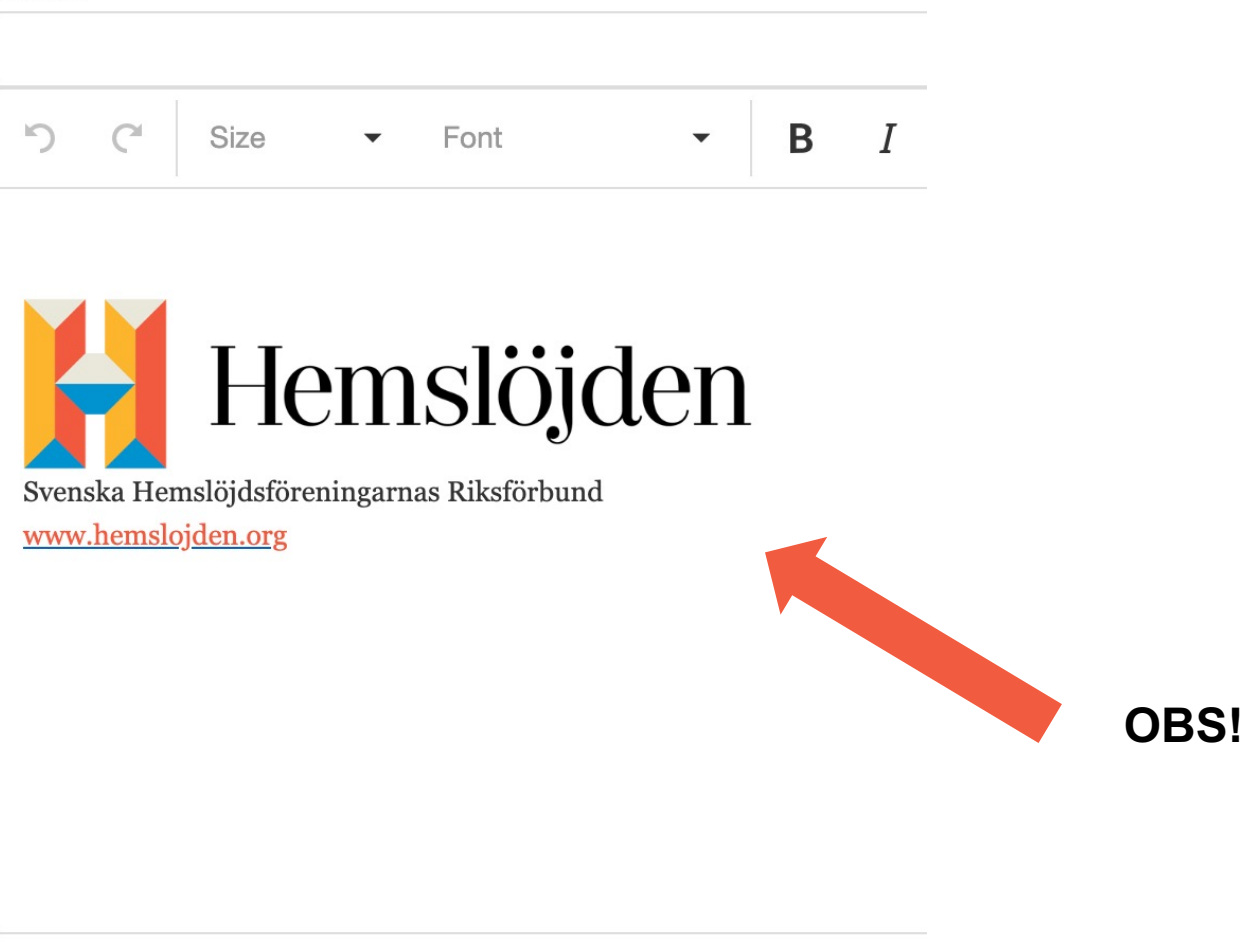

Välj bilagor

eller dra dem här

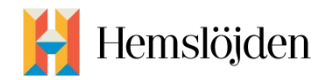

## **UPPDRAG**

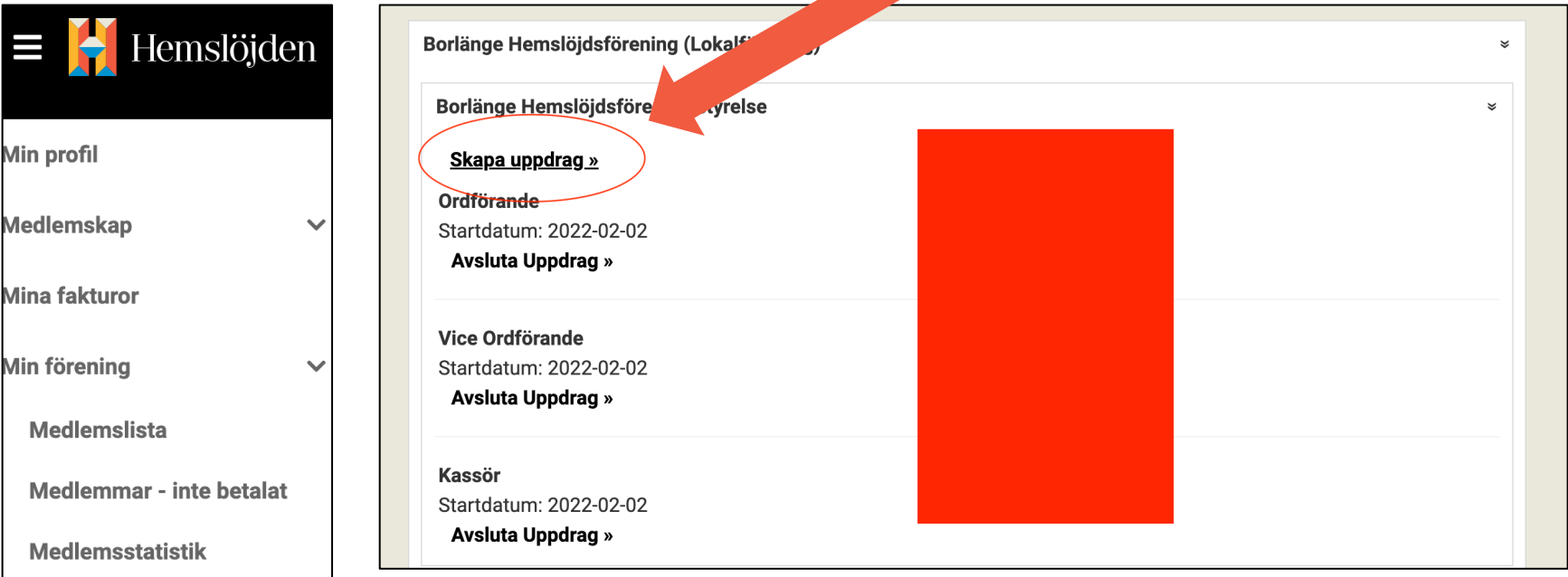

Registrera nya medlemmar

**Uppdrag** 

**Ni lägger in uppdrag i föreningen, lägg alltid in slutdatum enligt årsmötesprotokoll. Gå igenom de uppdrag som förts över från gamla systemet och lägg in slutdatum.** 

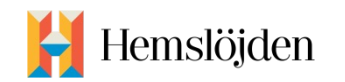

# **ATT TÄNKA PÅ**

- **Systemet är klart för användning och vi har gjort alla grundläggande konfigureringar. MEN det finns såklart fortfarande en del inställningar som jag sitter med.**
- **Vi har nu adressbaserat medlemskap**
- **Inga medlemskort skickas ut. Bara till de som får avi hemskickad, de kan då själva klippa ut medlemskortet. Övriga kan logga in på mina sidor och visa kvitto på betalning.**
- **Samma epost kan inte vara registrerad två gånger. Alltså kan inte familjemedlemmar ha familjehuvudmedlemmens epost registrerad på sig. Inte heller barn eller ungdomar kan ha ev vuxenmedlems epost. Då kan ingen av dem logga in. För nya medlemmar – systemet tillåter inte dubbletter av mejladress.**

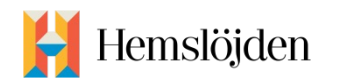

- **Rapporter och "medlemmar – inte betalat"**
- Obetalda medlemmar [vi ska läsa in betalningar](mailto:medlemsregistret@hemslojden.org) som gjorts till g **bankgirot under sommaren.**
- **· Jag mejlar alla obetalda medlemmar med påminnelse innan avise**
- **· Jag är den som kan avsluta medlemskap, så mejla mig om en me hör av sig till er och vill avsluta medlemskapet.**
- **Använd inte gamla registret**
- **Mejladressen medlemsregistret@hemslojden.org används inte lä**

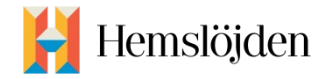

### **INFORMATION TILL MEDLEMMAR**

**Riks aviserar som vanligt inför 2024:**

- **1. Alla som har epost får en länk till mina sidor och uppmanas betala avgiften för 2024 där.**
- **2. De som inte loggar in och betalar aviseras enligt denna prio; efaktura, Kivra, postalt**

**I samband med aviseringen får befintliga medlemmar information om att de kan logga in i mina sidor.**

**Ni behöver alltså inte gå ut med information om detta innan aviseringen. Det ni kan göra är att fråga medlemmar om de har en epost ni kan registrera om ni saknar epost till dem. Samt att de vara observanta vid årsaviseringen då vi har nya betalsätt samt nytt bankgiro.**

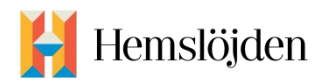

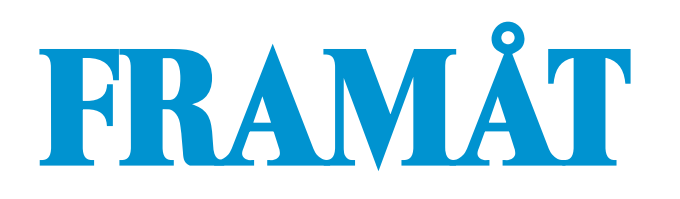

- **Jag kommer lägga till fler typer av automejl som skickas ut. Jag sitter med detta löpande under hösten.**
- **Jag kommer bjuda in till fler webbinarier som går igenom saker lite mer på djupet.**
- **Jag går igenom dubbletter löpande och korrigerar.**
- **Vi kommer personnummersätta alla medlemmar och göra en nutidskörning mot SPAR. Det är på gång. Framöver kan medlemmarna själva logga in och uppdatera sin adress vid flytt.**

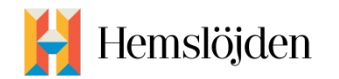

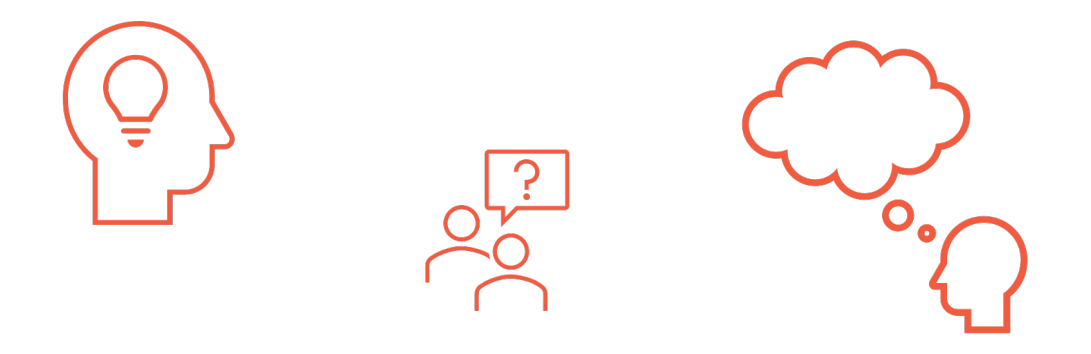

### **Ser du något i registret som verkar konstigt eller så – mejla mig. Beskriv så detaljerat som möjligt – men glöm inte att du inte ska mejla personuppgifter. Så om du tar skärmbilder – maskera personuppgifterna.**

*sarah.eriksson@hemslojden.org*

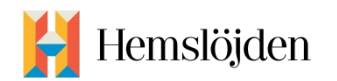